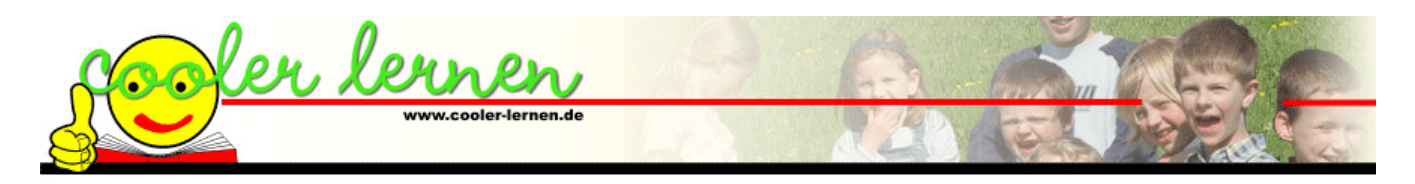

## **Tastatur auf die spanische Tastenbelegung einstellen**

Bei diesem Vorgang wird nur die Tastenbelegung auf Spanisch gestellt, die Beschriftung der Tastatur ändert sich nicht. Wenn Sie viel auf Spanisch schreiben, lohnt es sich eine spanische Tastatur zu kaufen. Diese gibt es z. Bsp. bei: [www.international-keyboards.de](http://www.international-keyboards.de/) (gesehen für 29,90 €) oder immer mal wieder bei ebay.

Wenn die Tastaturen USB – Anschluss haben, können Sie mehrere Tastaturen an Ihren Rechner anschließen. Damit können Sie mit dem Umschalten der Tastaturbelegung gleichzeitig die zur Sprache passende Tastatur benutzen.

Beim Umschalten auf die spanische Tastaturbelegung werden die Tasten gem. der Abbildung 1.1 belegt.

| a<br>$\frac{0}{2}$ | ļ |                     | $\mathbf{u}$<br>2@3# | ä                 | $\frac{6}{4}$                       |                   | $\frac{8}{5}$     | 8<br>$6 -$ | $\prime$<br>7 | $\frac{1}{8}$ |                   | )<br>9 |                    | =<br>$\overline{0}$ | ?<br>ï | i              |                | <b>BSp</b> |       |
|--------------------|---|---------------------|----------------------|-------------------|-------------------------------------|-------------------|-------------------|------------|---------------|---------------|-------------------|--------|--------------------|---------------------|--------|----------------|----------------|------------|-------|
| Tab<br>Caps        |   | Q<br>q              | W<br>W               |                   | E<br>e                              | $\mathsf{R}$<br>r | T<br>$\mathbf{t}$ | y          | Y             | $\cup$<br>u   | $\mathbf{I}$<br>i |        | $\circ$<br>$\circ$ | P<br>p              |        | ö              | $\ast$<br>$+]$ |            | Enter |
|                    |   |                     | A<br>$\mathbf{a}$    | $\mathsf{s}$<br>s | D<br>d                              |                   | F                 | G<br>g     | H<br>h        | J             |                   | K<br>k |                    |                     | Ñ<br>ñ | $\bullet$<br>۴ |                | Ç<br>ç}    |       |
| Shift              |   | ×<br>$\overline{z}$ | Z<br>z               |                   | $\times$<br>$\overline{\mathsf{x}}$ | $\mathsf{C}$<br>c | $\vee$<br>٧       |            | B<br>b        | N<br>n        | M<br>m            |        | ٠<br>v<br>y.       |                     |        |                |                | Shift      |       |
| Ctrl               |   |                     | Alt                  |                   | Space                               |                   |                   |            |               |               |                   |        | Alt-Gr             |                     |        |                | Ctrl           |            |       |

**1.1 Spanische Tastatur** 

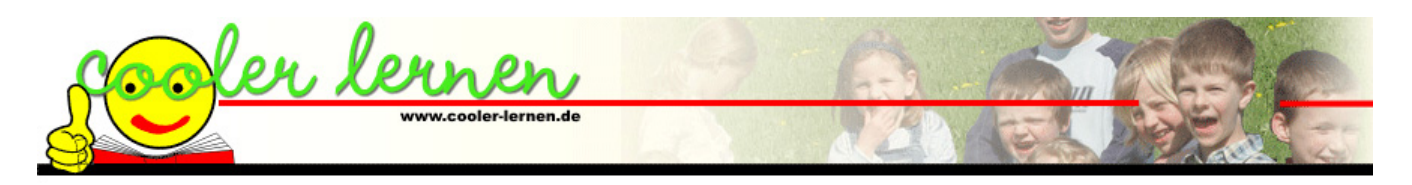

## **Einstellen unter Windows XP:**

Wählen Sie Start / Einstellungen / Systemsteuerung:

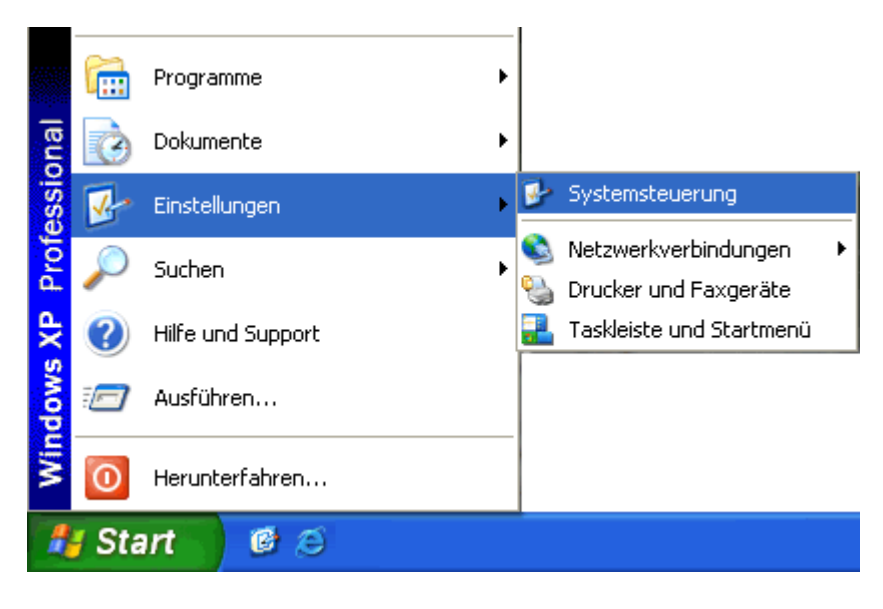

Wenn in der Systemsteuerung die klassische Ansicht eingestellt ist, wählen Sie Regions- und Sprachoptionen:

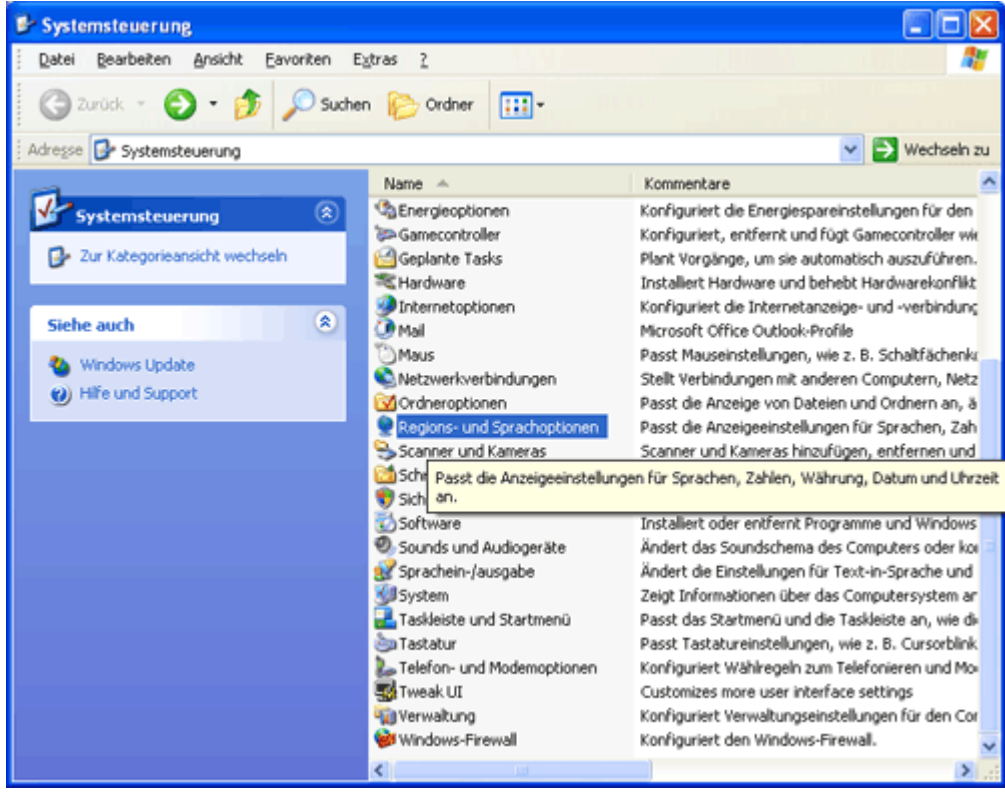

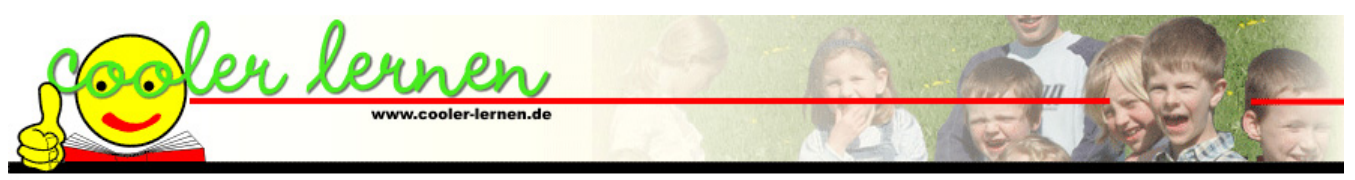

Ist in der Systemsteuerung die Kategorieansicht eingestellt, wählen Sie zuerst "Datums-, Zeit-, Sprach- und Regionaleinstellungen":

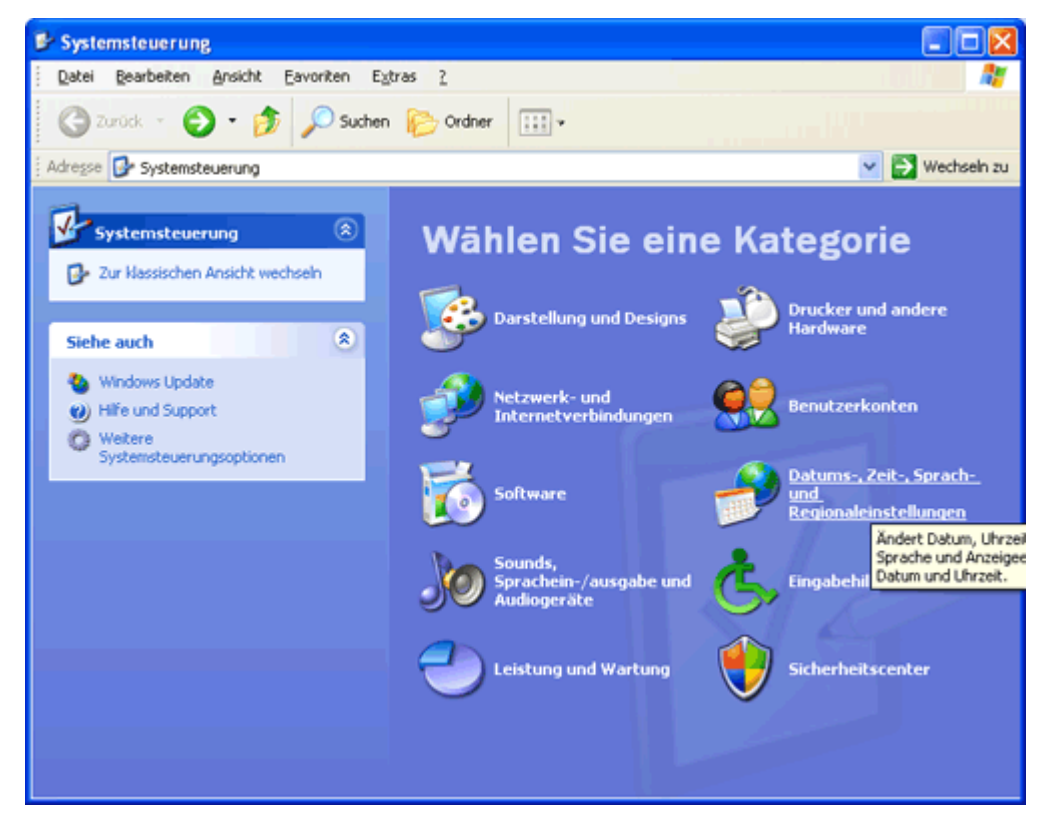

und dann "Weitere Sprachen hinzufügen":

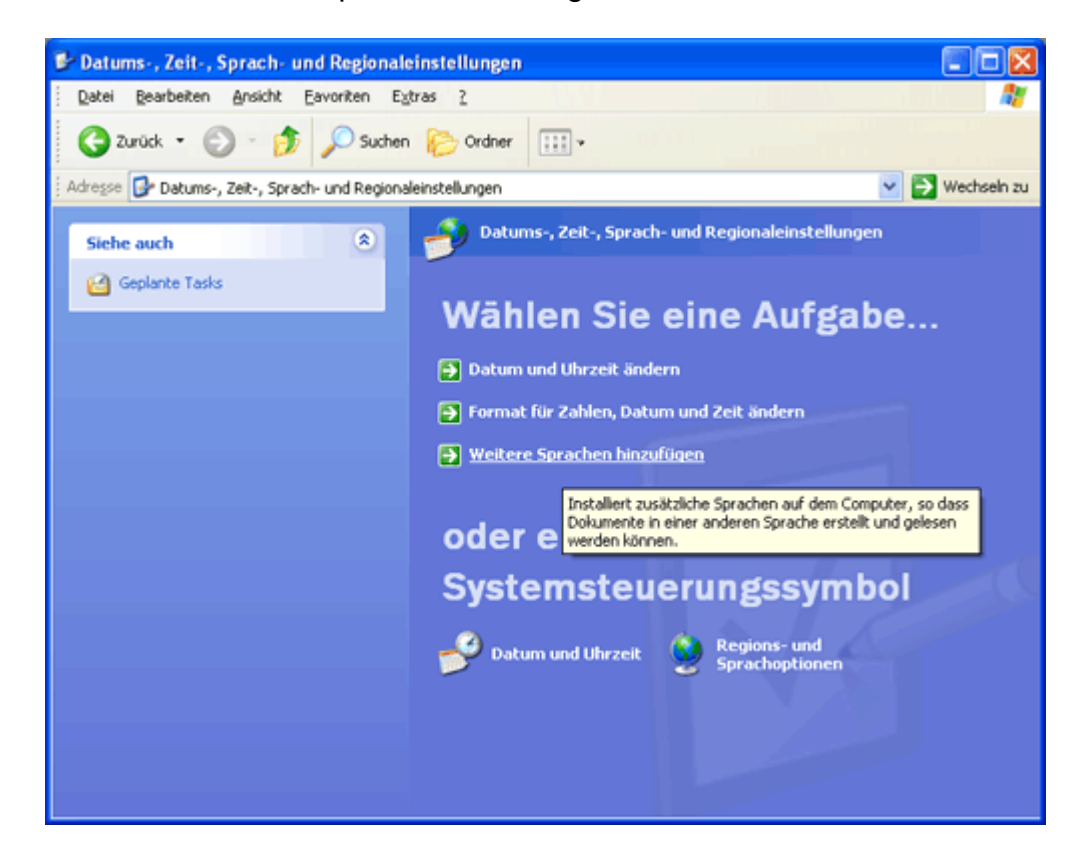

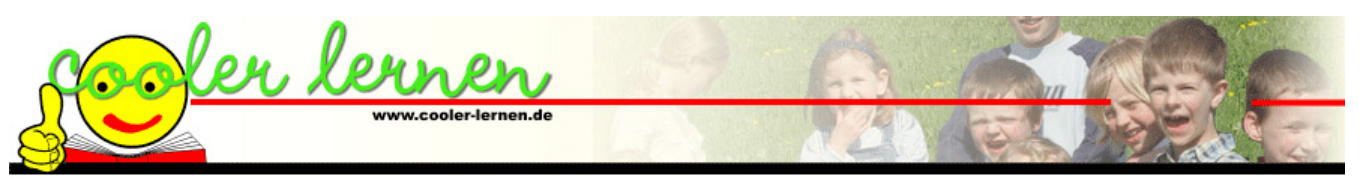

In beiden Fällen öffnen sich die Regions- und Sprachoptionen. Im Register "Sprachen" auf den "Details..." klicken:

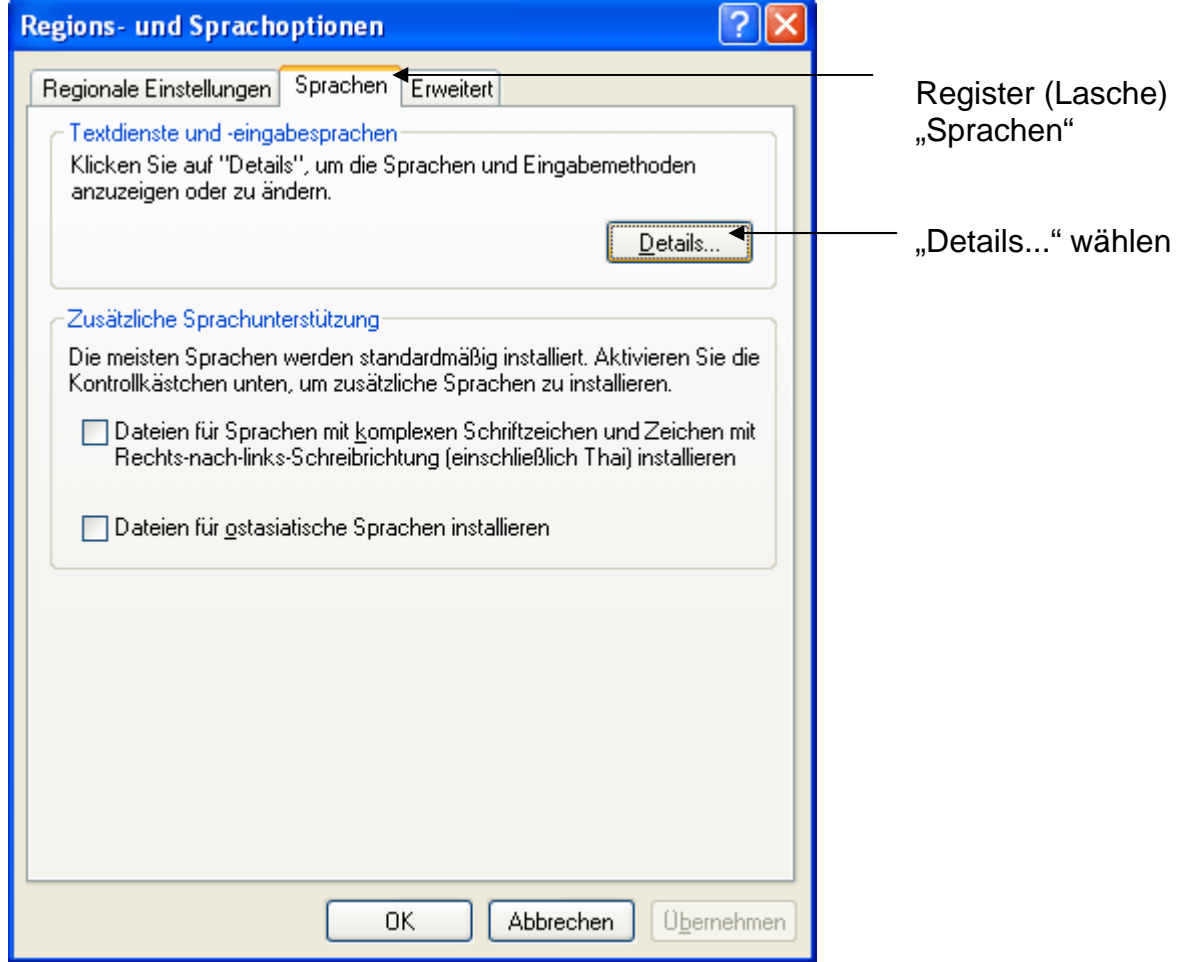

In der Liste "Installierte Dienste" sind alle bereits eingestellte Tastaturbelegungen aufgeführt. Über den Button "Hinzufügen" können weitere angelegt werden:

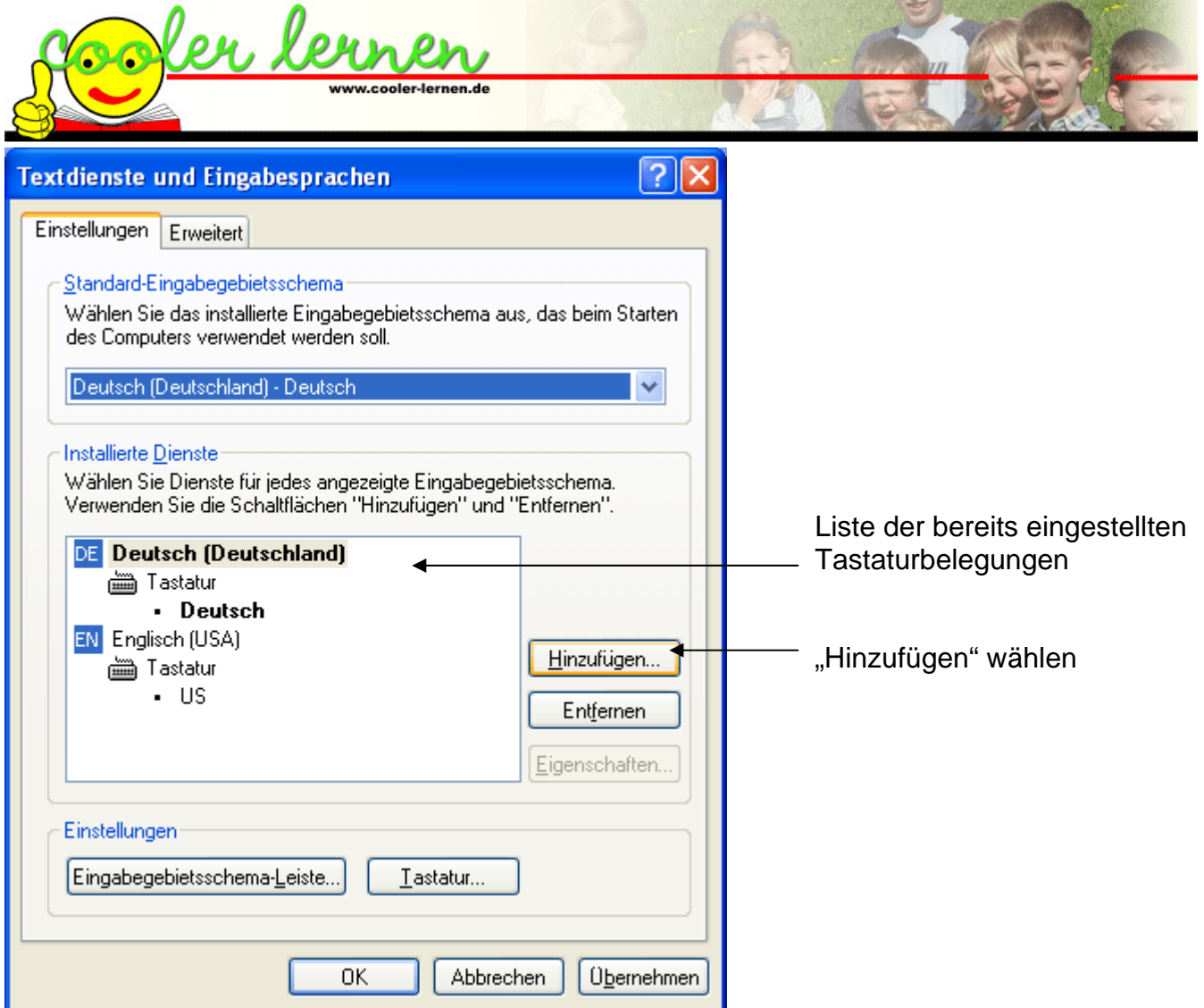

Eingabegebietsschema und Tastaturlayout auswählen:

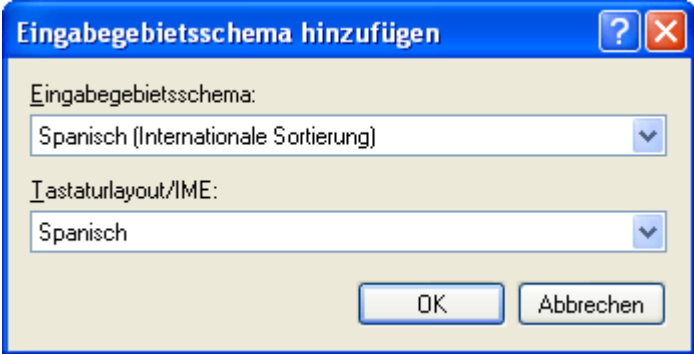

Die gewählten Einstellungen werden in die Liste "Installierte Dienste" eingetragen:

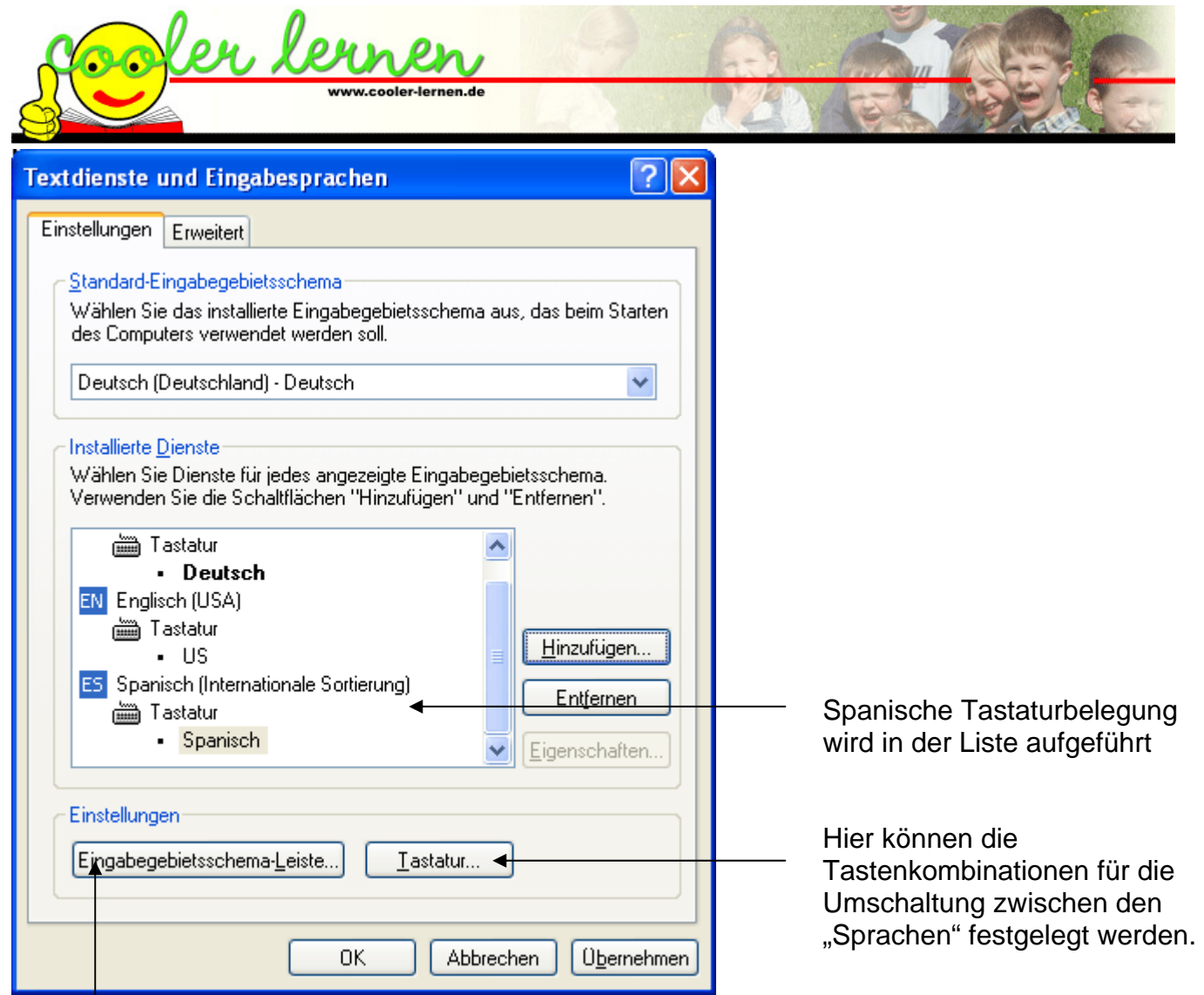

Hier werden Einstellungen für die Eingabegebietsschema-Leiste getroffen

## **Einstellungen mit "Tastatur...":**

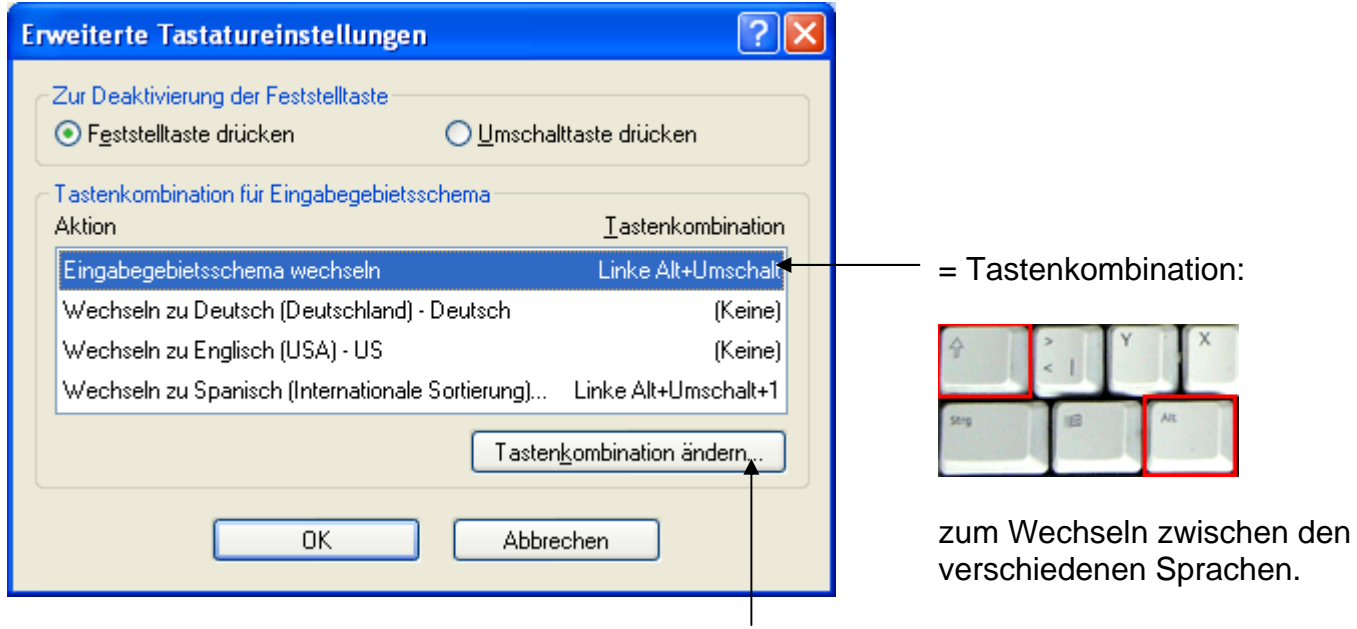

Hier kann die Tastenkombination geändert oder ausgeschaltet werden.

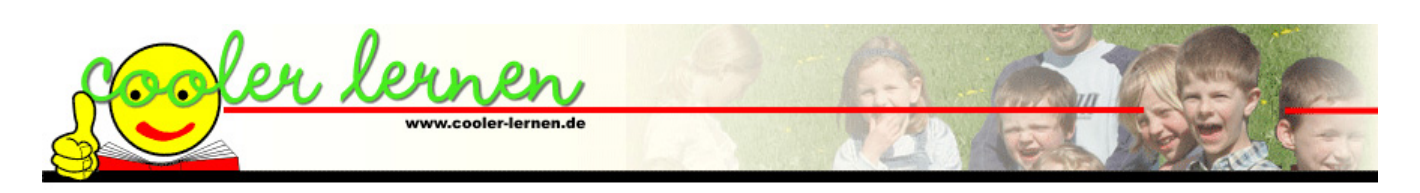

Einstellungen mit "Eingabegebietsschema-Leiste...":

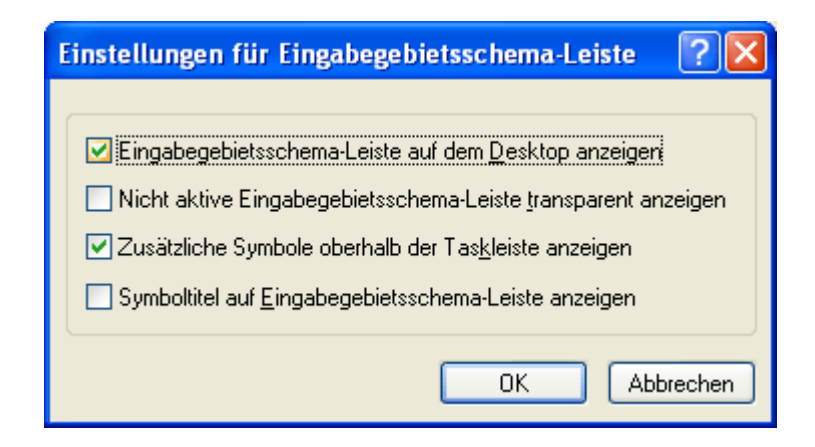

Die Eingabegebietsschema-Leiste wird auf dem Bildschirm angezeigt. Über diese Leiste kann die aktuell eingestellte Sprache abgelesen und auf die Einstellungen zugegriffen werden.

Auf das Symbol klicken – ein Menü mit den vorhandenen Sprachen öffnet sich. Sprache auswählen – die 55 Spanisch (Traditionelle Sortierung) Tastaturbelegung ändert sich auf diese Eingabegebietsschemaleiste anzeigen Sprache. 9 2 回① 久智 11:07

Die eingestellte Sprache wird angezeigt.

## **Einstellung unter Windows 95/98:**

00回02 3 11:09

DE Deutsch (Deutschland)

**EN** Englisch (USA)

 $DE \leq$ 

ES

u

Wählen Sie Start / Einstellungen / Systemsteuerung:

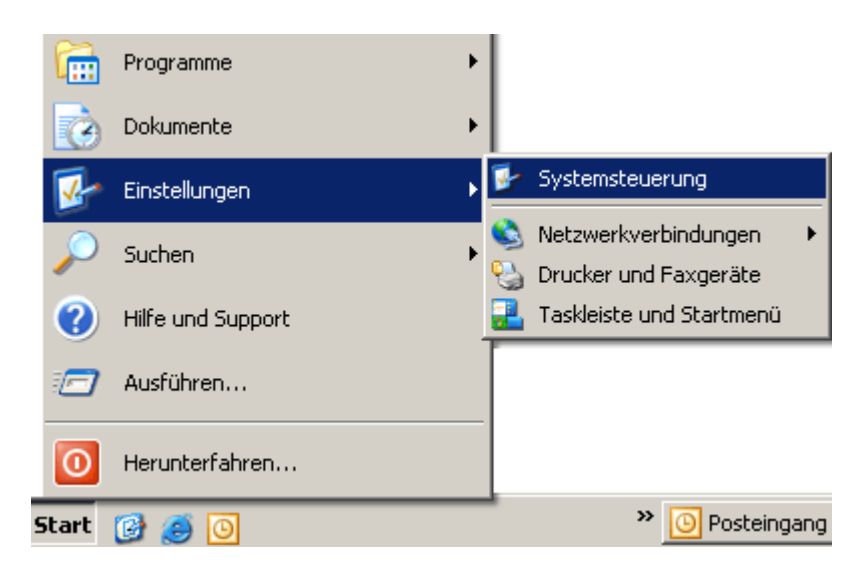

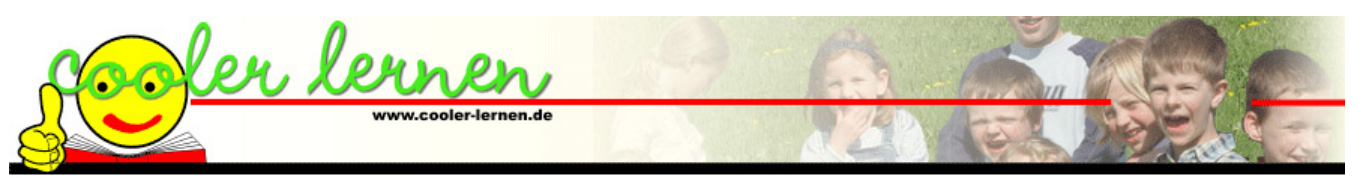

In der Systemsteuerung auf "Tastatur" klicken, das Eigenschaftenfenster öffnet sich. Das Register "Sprache" wählen:

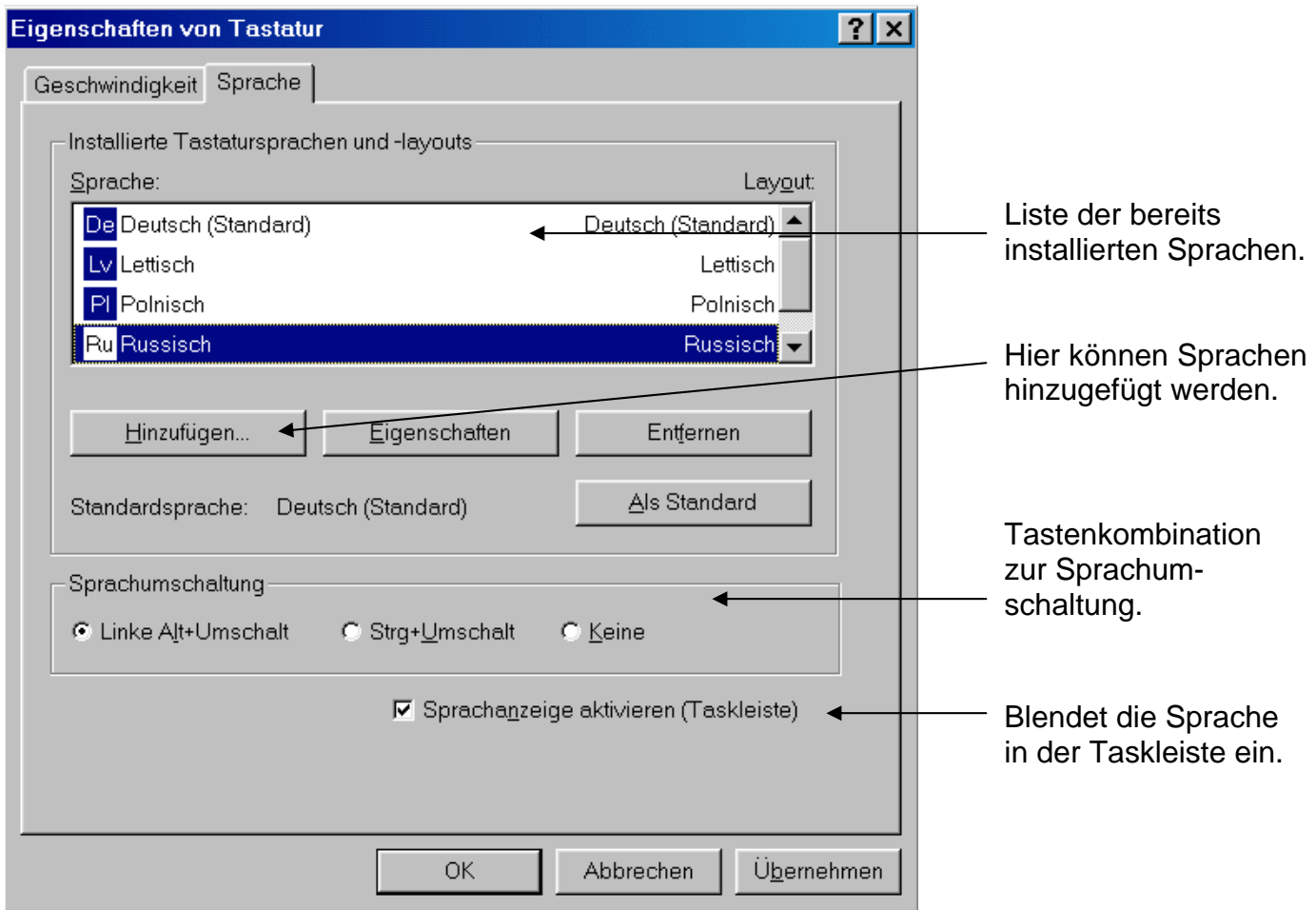

In der Liste werden die installierten Tastatursprachen angezeigt. Sollte Spanisch nicht dabei sein, auf "Hinzufügen..." klicken und "Spanisch" auswählen, die Sprache wird der Liste angefügt.

In dem Feld "Sprachumschaltung" wird die Tastenkombination festgelegt, mit der zwischen den installierten Sprachen gewechselt werden kann.

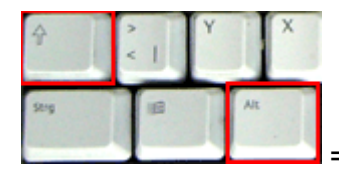

= Tastenkombination "Linke Alt + Umschalt" (gleichzeitig drücken).

Wenn Sie ein Häkchen in dem Feld "Sprachanzeige aktivieren (Taskleiste)" setzen, wird in der Taskleiste (untere Zeile des Bildschirms mit Start, Uhr etc.) die aktuelle Sprache angezeigt:

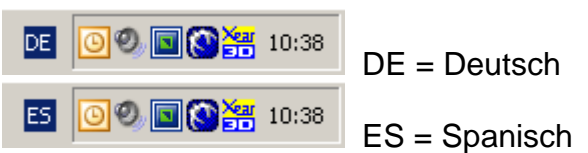